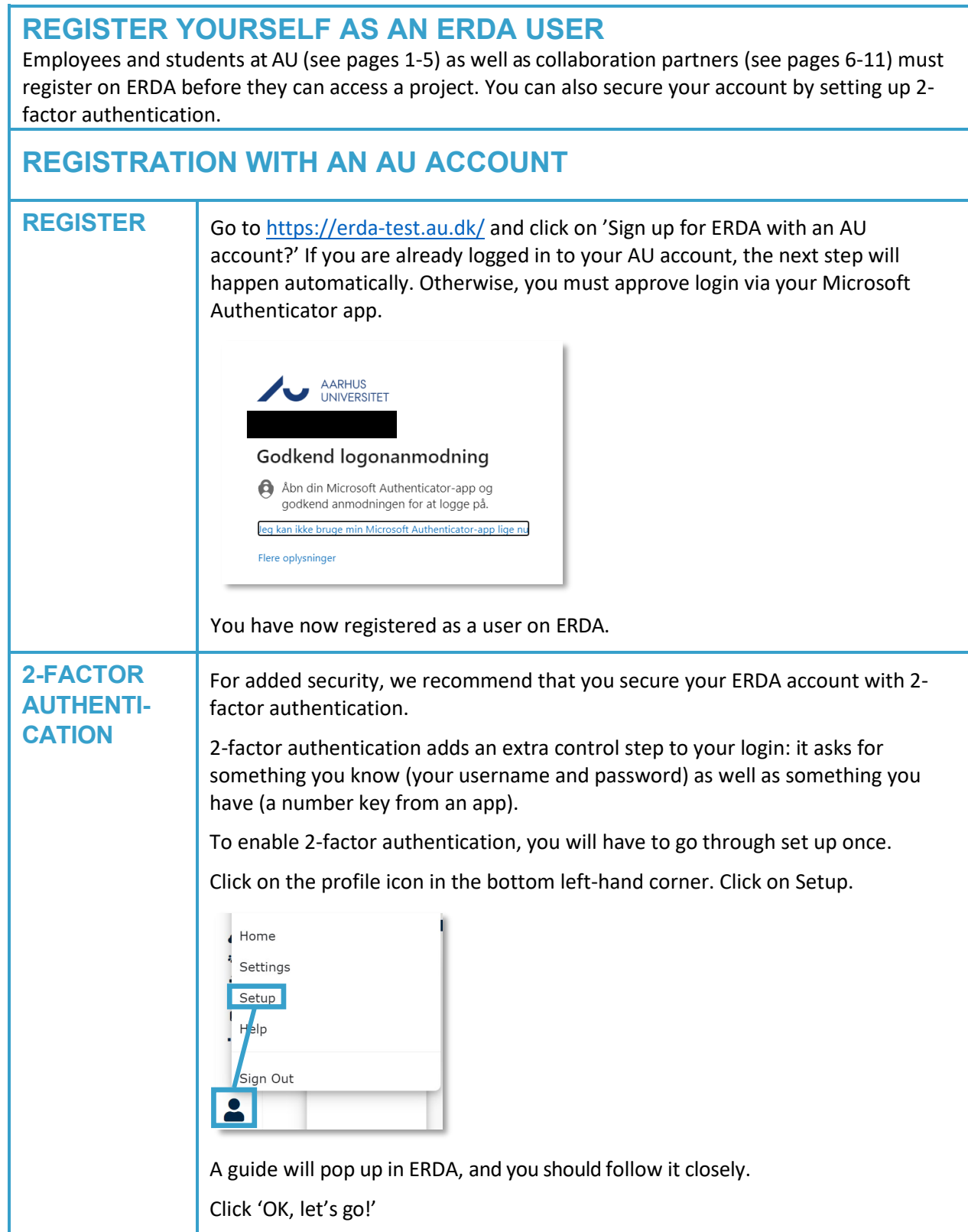

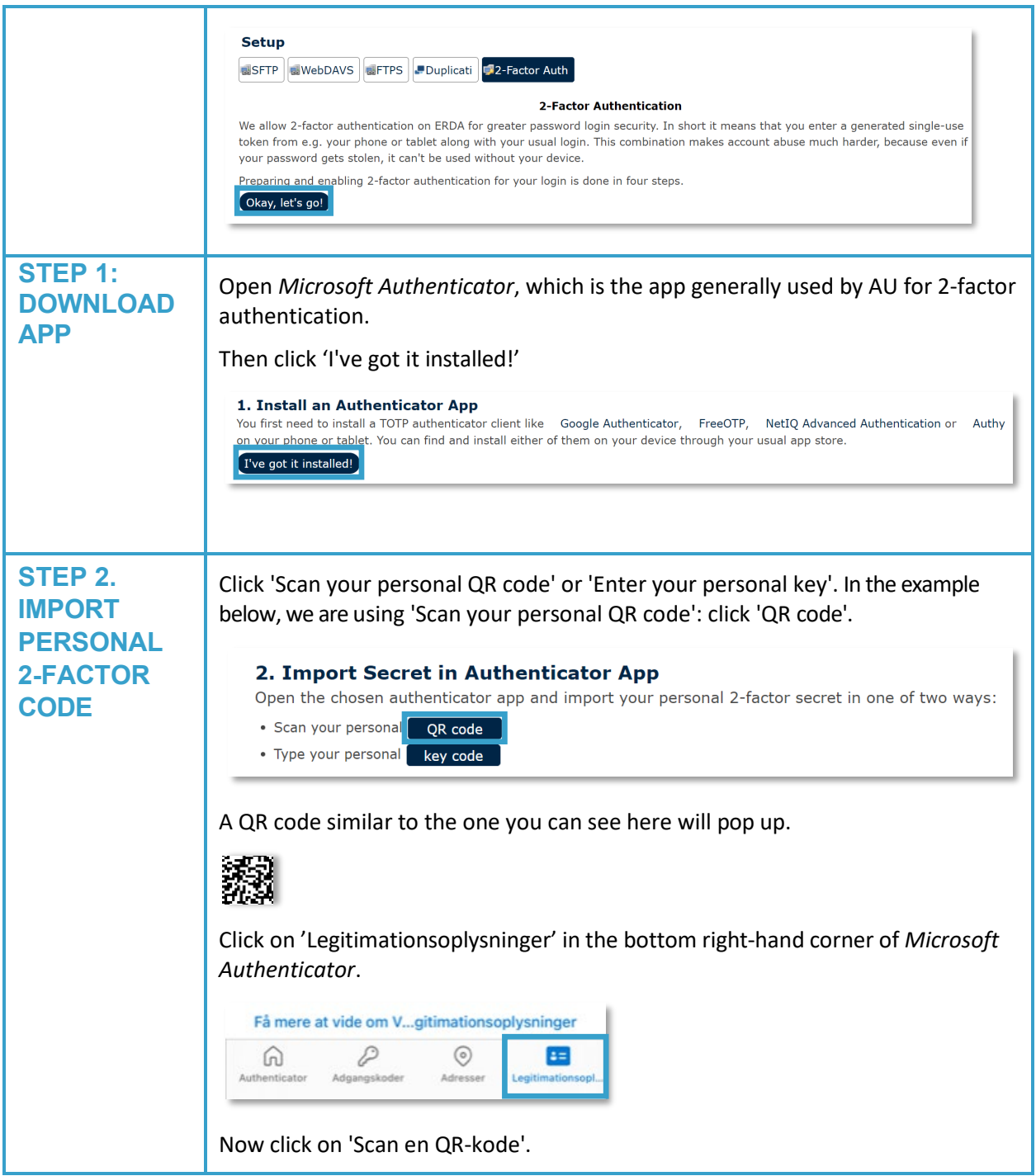

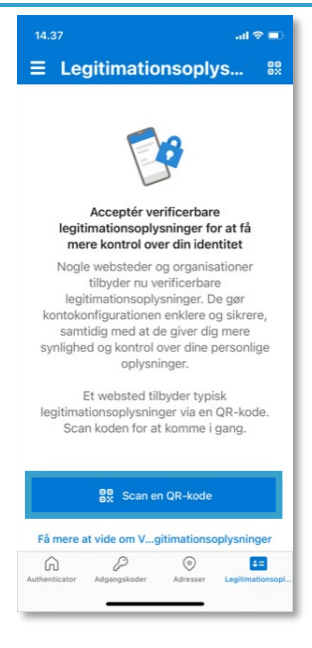

Scan the QR code in ERDA: aim your phone's camera at the QR code (the app may need permission to use the camera), and the app will scan the code itself.

Then click 'Done importing' in ERDA.

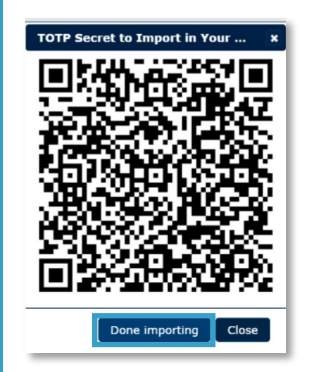

Your app can now generate six-digit single-use passwords. You can find them on the front page of *Microsoft Authenticator*, under Aarhus University. In our example, the code is '472 580'.

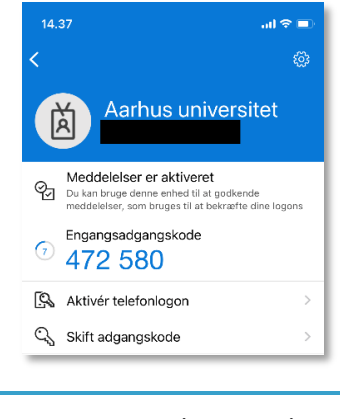

**STEP 3. VERIFY THAT IT WORKS**

Now you need to test that your 2-factor authentication is correctly set up and that the app supplies the right tokens.

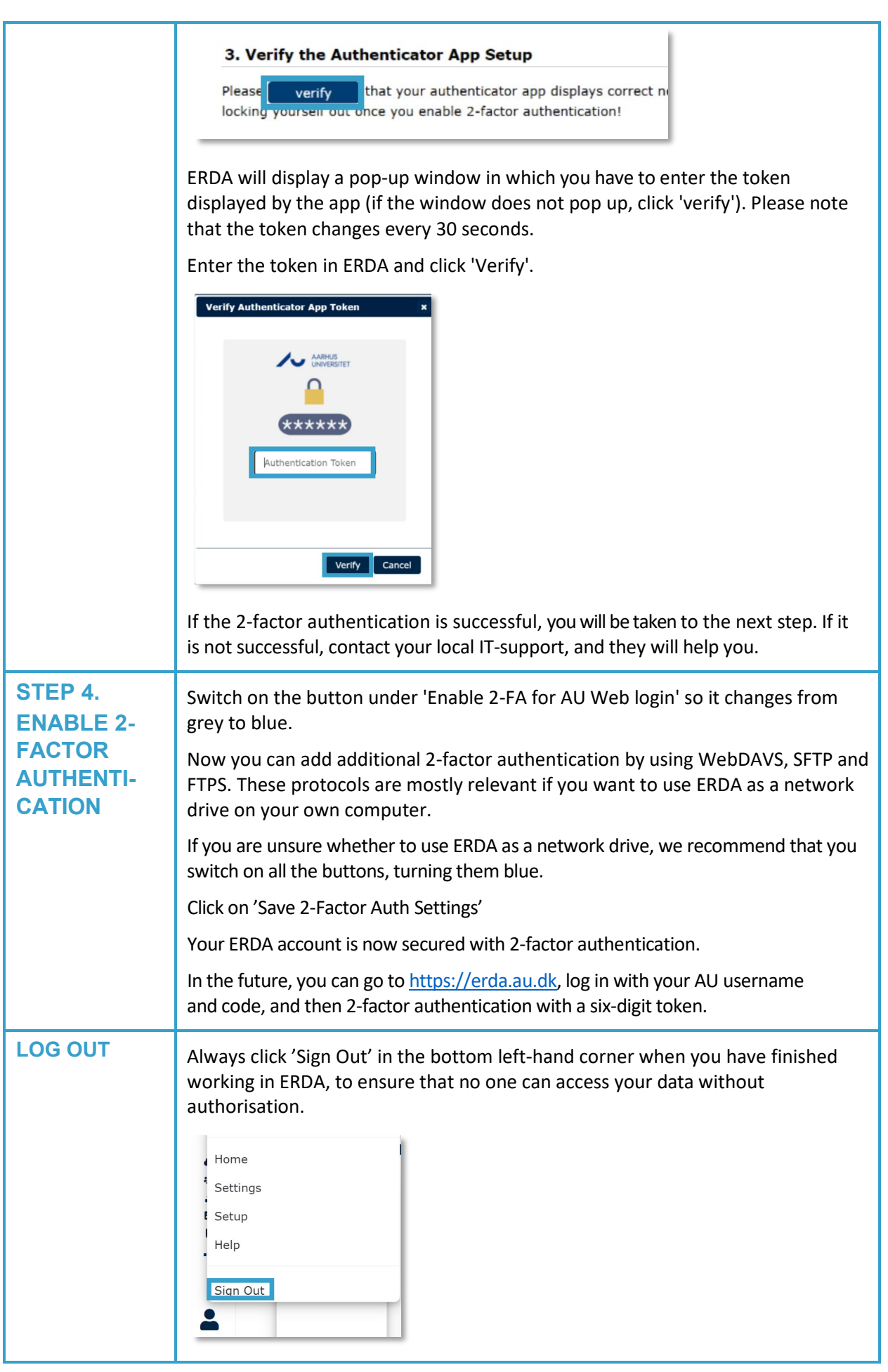

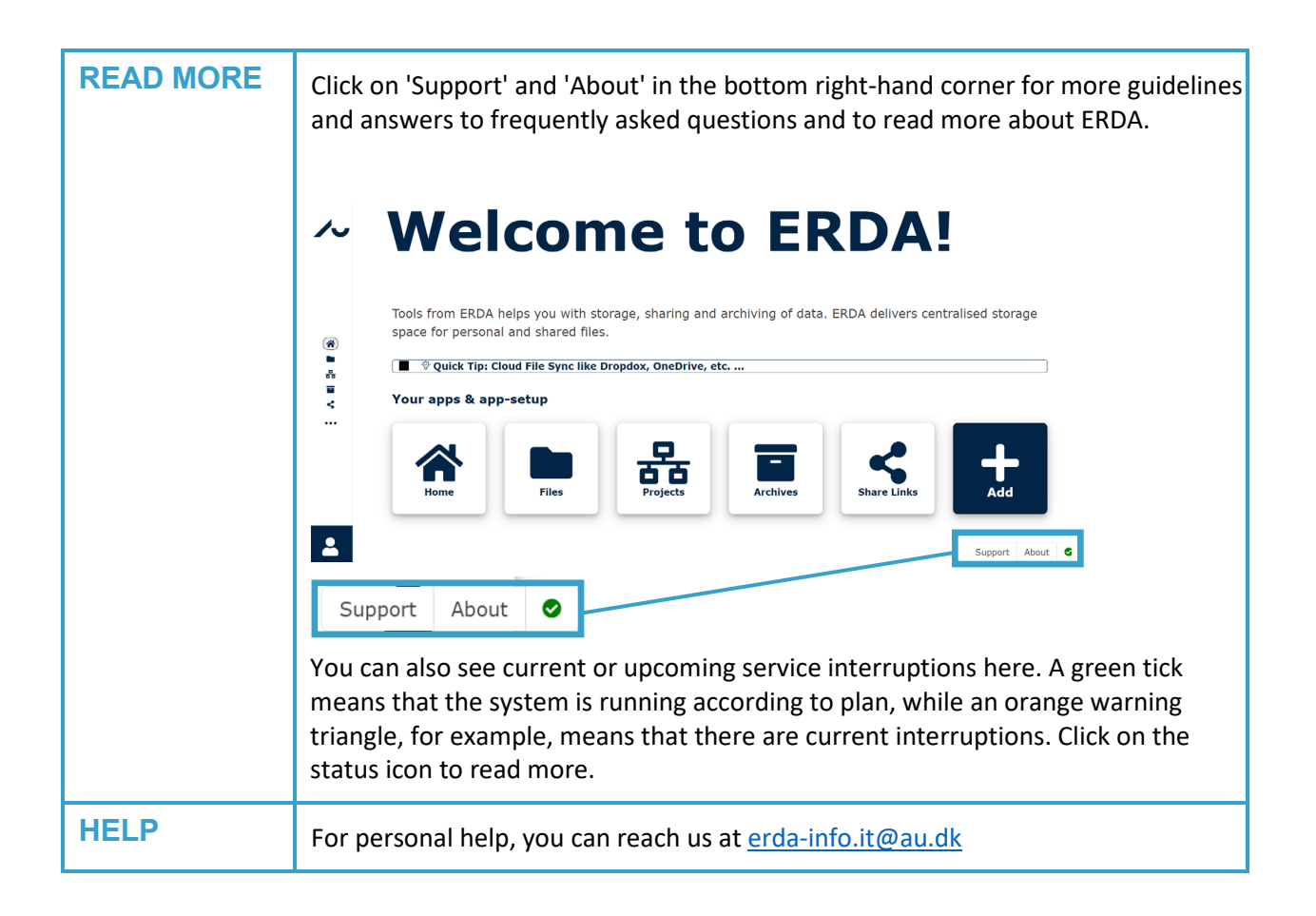

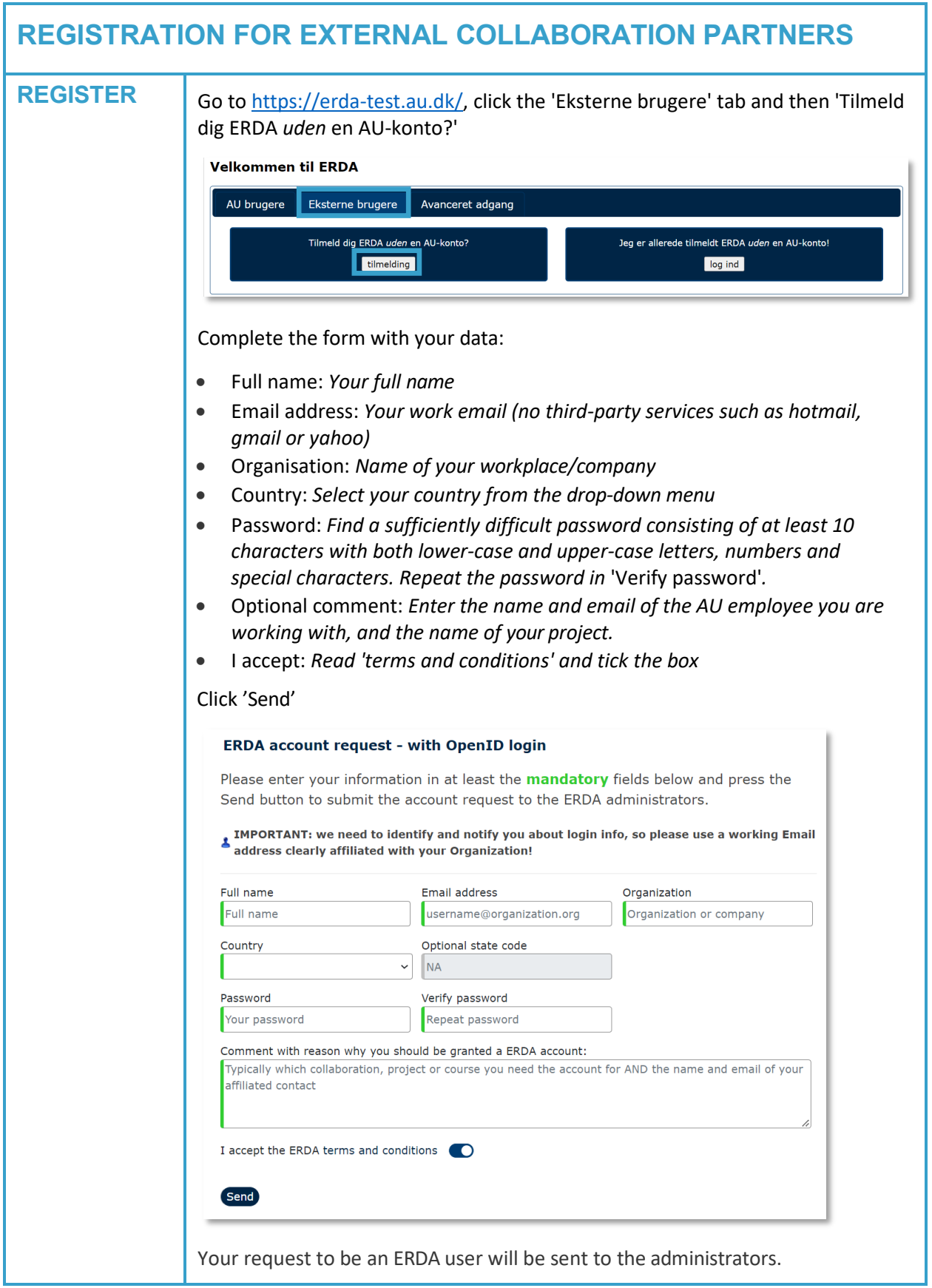

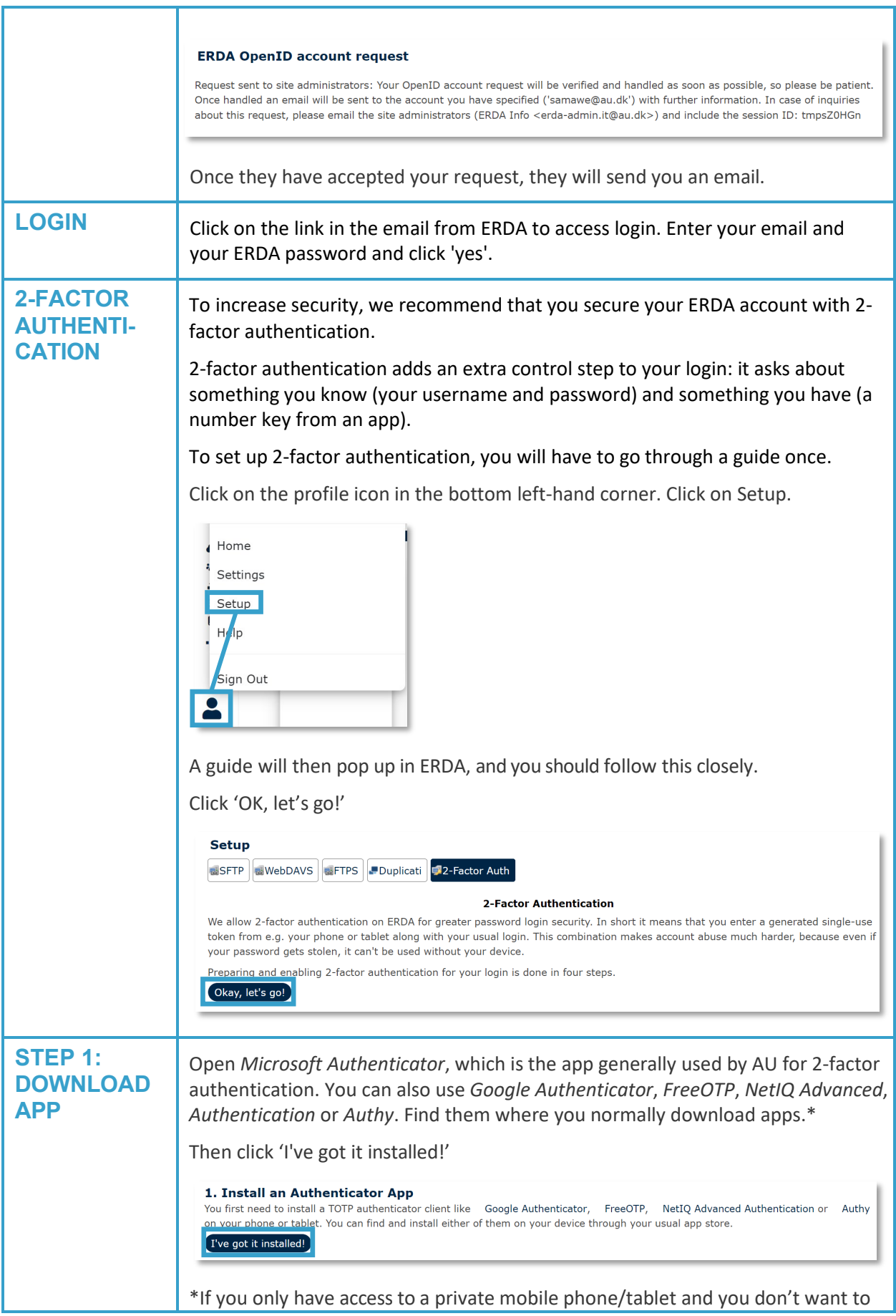

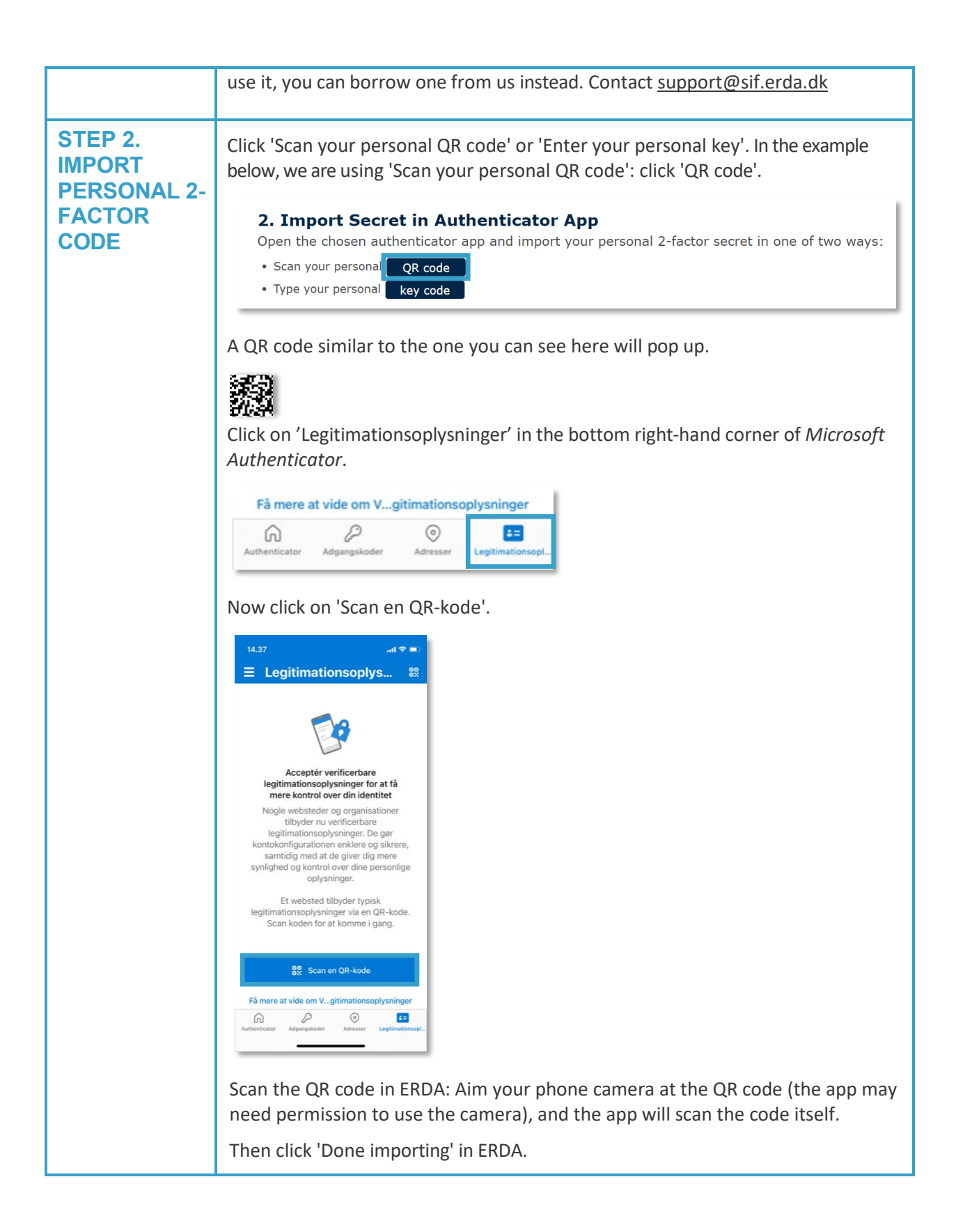

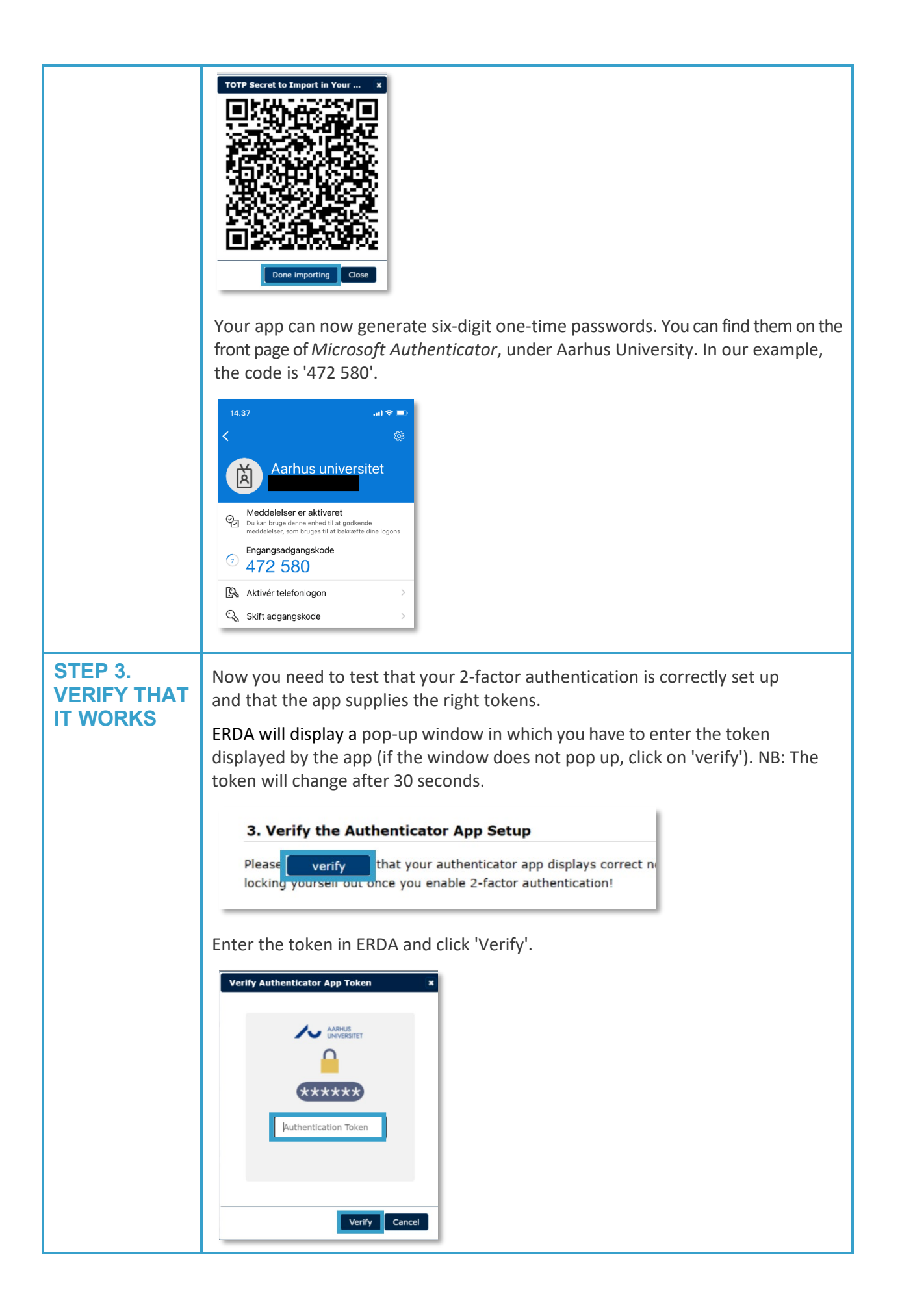

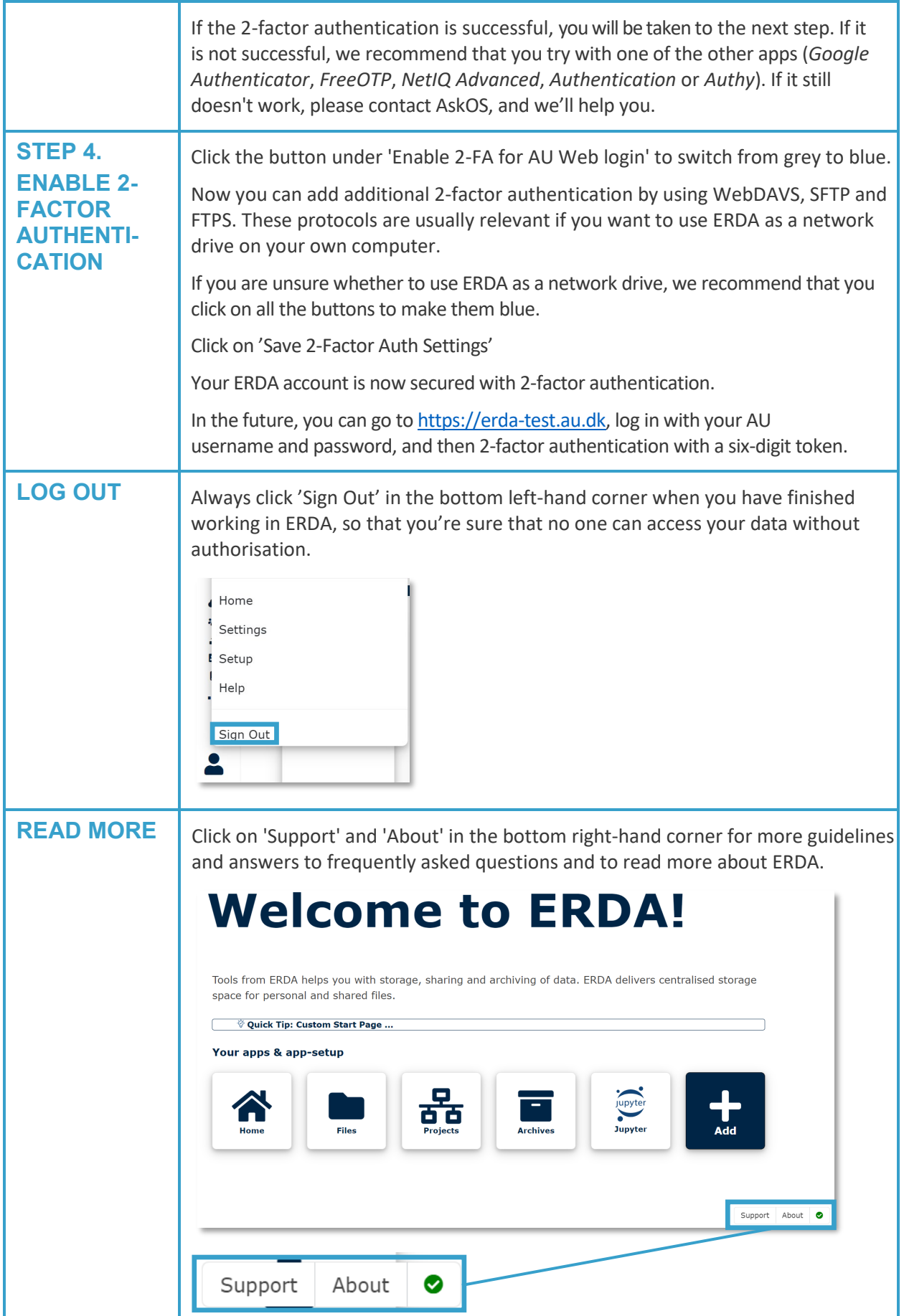

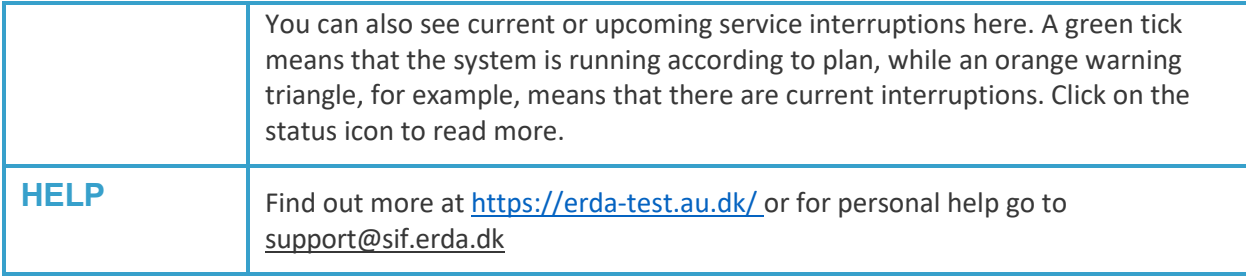